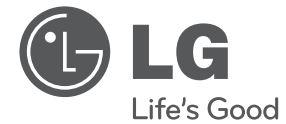

# РЪКОВОДСТВО ЗА ПОТРЕБИТЕЛЯ DVD плеър

Преди да използвате вашия уред, прочетете внимателно настоящото ръководство и го запазете за бъдещи справки.

DVX640 / DVX642

Кат. № : MFL63266750

# **Информация за безопасност**

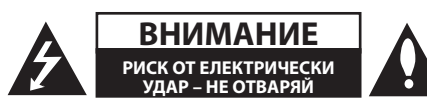

**ВНИМАНИЕ:** ЗА ДА СЕ НАМАЛИ ОПАСНОСТТА ОТ ЕЛЕКТРИЧЕСКИ УДАР, НЕ СВАЛЯЙТЕ ГОРНИЯ (ИЛИ ЗАДНИЯ) КАПАК. ВЪТРЕ НЯМА ЧАСТИ, КОИТО ДА СЕ ОБСЛУЖВАТ ОТ ПОТРЕБИТЕЛЯ. ЗА ОБСЛУЖВАНЕ ТЪРСЕТЕ КВАЛИФИЦИРАН ПЕРСОНАЛ ОТ СЕРВИЗ.

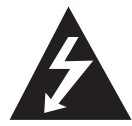

Знакът "светкавица в равностранен триъгълник" има за цел да предупреди потребителя за наличието на неизолирано опасно напрежение в затворената част на

уреда, което може да е достатъчно силно, за да представлява риск от електрически удар.

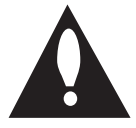

Знакът "удивителна в равностранен триъгълник" има за цел да предупреди потребителя за наличието на важни инструкции за работа и поддръжка (обслужване)

в ръководството, съпровождащо уреда.

**ПРЕДУПРЕЖДЕНИЕ:** ЗА ДА НАМАЛИТЕ РИСКА ОТ ПОЖАР ИЛИ ЕЛЕКТРИЧЕСКИ УДАР, НЕ ИЗЛАГАЙТЕ ТОЗИ УРЕД НА ДЪЖД ИЛИ ВЛАГА.

**ПРЕДУПРЕЖДЕНИЕ:** Не инсталирайте този уред в затворено пространство, като например шкаф за книги или подобна мебел.

**ВНИМАНИЕ:** Не закривайте вентилационните отвори. Инсталирайте в съответствие с инструкциите на производителя. Процепите и отворите в корпуса са направени за вентилация и с цел да осигуряват надеждна работа на уреда и да го предпазват от прегряване. Никога не закривайте отворите, поставяйки уреда върху легло, канапе, килим или друга подобна повърхност. Този уред не трябва да се инсталира вграден, напр. в библиотека или шкаф, освен ако не е осигурена подходяща вентилация и при спазване на указанията на производителя.

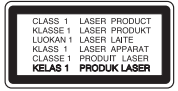

**ВНИМАНИЕ:** Този продукт използва лазерна система. За да се осигури правилното използване на този продукт, моля прочетете внимателно това ръководство за потребителя и го запазете за бъдещи справки.

Ако уредът се нуждае от поправка, свържете се с официален сервизен център. Използването на дистанционно управление, настройки или извършването на процедури, различни от описаните тук, може да доведе до опасно за здравето излагане на радиация.

За да предотвратите излагането на лазерния лъч, не се опитвайте да отворите затворената част на уреда. Лазерният лъч е видим при отваряне. НЕ ГЛЕДАЙТЕ В ЛЪЧА.

#### **ПРЕДУПРЕЖДЕНИЕ относно захранващия кабел**

За повечето уреди се препоръчва да бъдат инсталирани към отделна верига;

Това означава верига с единичен контакт, който захранва само този уред и няма допълнителни изводи или разклонения. Проверете на страницата с техническите характеристики на това ръководство, за да бъдете сигурни. Не претоварвайте стенните контакти. Претоварени стенни контакти, разхлабени или повредени стенни контакти, удължители, кабели с нарушена цялост или с повредена или напукана изолация са опасни. Всяко от тези условия може да доведе до електрически удар или пожар. Периодично проверявайте кабела на вашия уред и ако видът му свидетелства за повреда или износване, изключете уреда от контакта, прекратете използването на уреда и се свържете с официален сервизен център за подмяна на кабела с подходящ. Пазете захранващия кабел от вредни физически или механични въздействия, като например усукване, огъване, прищипване, затискане от врата или настъпване. Обръщайте особено внимание на щепселите, стенните контакти и мястото, където кабелът излиза от уреда. За да изключите захранването от мрежата, издърпайте щепсела на захранващия кабел. Когато инсталирате уреда, осигурете лесен достъп до щепсела.

#### 4 **Първи стъпки**

Това устройство е снабдено с преносима батерия или акумулатор.

**Безопасен начин за изваждане на батерията или акумулатора от уреда:** За да предотвратите замърсяване на околната среда и евентуални заплахи за здравето на хора и животни, оставете старата батерия или акумулатор в подходяща опаковка на определеното място за събирането им. Не изхвърляйте батерии или акумулатори заедно с другите отпадъци. Препоръчително е да използвате батерии и акумулатори, предлагани от местните системи за възстановяване на част от стойността им при връщане на старите. Батерията не трябва да бъде излагана на прекалено висока температура, като например слънчеви лъчи, огън и т. н.

**ВНИМАНИЕ:** Уредът не трябва да се излага на вода (капки или пръски) и върху него не трябва да се поставят никакви съдове, пълни с вода, като напр. вази.

#### **Бележки относно авторските права**

- Този продукт включва технология за защита на авторски права, която е защитена от патенти в САЩ и други права на интелектуална собственост. Използването на тази технология за защита на авторски права трябва да се удостовери от Rovi Corporation и е предназначена само за домашна или други ограничени употреби, освен ако няма специално разрешение от Rovi Corporation. Обратният инженеринг и дезасемблирането са забранени.
- y Съгласно законите на САЩ и други страни за авторски права за неупълномощено записване, употреба, извеждане на екран, разпространение или промяна на телевизионни програми, видеозаписи, DVD дискове, компактдискове и други материали може да бъдете подведени под гражданска и/или наказателна отговорност.

#### **Изхвърляне на стария уред**

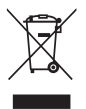

1.Когато този символ на зачеркнат контейнер за смет е поставен върху дадено изделие, това означава, че изделието попада под разпоредбите на Европейска директива 2002/96/EC.

- 2.Всички електрически и електронни изделия трябва да се изхвърлят отделно от битовите отпадъци, на определени за целта места, определени от държавните или местните органи.
- 3.Правилното изхвърляне на стария

уред ще предпази околната среда и човешкото здраве от евентуални негативни последици.

4. За по-подробна информация за изхвърлянето на вашия стар уред се обърнете към вашата община, службата за събиране на отпадъци или магазина, откъдето сте закупили уреда.

С настоящото LG Electronics заявява, че този/тези продукт(и) е/са съвместим(и) с основните изисквания и други приложими условия на Директива

2004/108/EC, 2006/95/EC и 2009/125/EC.

LG Electronics Service Europe B.V.Veluwezoom 15, 1327 AE Almere. Netherlands (тел. : +31-(0)36-547- 88)

#### **Забележки относно дисковете**

- Не докосвайте долната страна (със записа) на дисковете. Хващайте дисковете за периферията, така че върху повърхността да не остават отпечатъци от пръсти. Не слагайте лепенки по дисковете.
- След използване на диска винаги го връщайте в опаковката му. Не излагайте дисковете на пряка слънчева светлина или на източници на топлина и никога не ги оставяйте в паркиран автомобил, изложени на пряка слънчева светлина.

#### **Бележки относно устройството**

- Запазете оригиналната кутия и опаковъчните материали. Ако се наложи да транспортирате системата, използвайте оригиналната фабрична опаковка, за да й осигурите максимална защита.
- При почистване на системата използвайте мека, суха кърпа. Ако повърхностите са силно замърсени, използвайте мека кърпа, навлажнена с разтвор на слаб миещ препарат. Не използвайте силни разтворители, като алкохол, бензин или разредители, тъй като те могат да увредят повърхностите на корпуса.
- Уредът е високотехнологично, прецизно устройство. Ако оптичната приемна леща или механизмът за въртене на диска се замърсят или износят, качеството на изображението може да се влоши. За допълнителна информация се обръщайте към най-близката официална сервизна база.

# **Съдържание**

### **1 Първи стъпки**

- Информация за безопасност
- Въведение
- 6 За символа " $\oslash$ " на дисплея
- Символи, използвани в това ръководство
- Доставени принадлежности
- Възпроизводими дискове
- Съвместимост на файловете
- Регионален код
- Дистанционно управление
- Преден панел
- Заден панел

### **2 Свързване**

- Свързване към телевизора
- Свързване на кабел RCA към **SCART**
- Свързване на кабел за компонентно видео
- Свързване към усилвател
- Свързване на аудио кабел
- Свързване с COAXIAL кабел

### **3 Системни настройки**

- Настройки
- Настройване на системата
- Меню [LANGUAGE]
- Меню [DISPLAY]
- Меню [AUDIO]
- Меню [LOCK]
- Меню [OTHERS]

### **4 Използване**

 Обща информация за възпроизвеждането – Възпроизвеждане на диск – Възпроизвеждане на файл – Екранен дисплей – Общи операции Възпроизвеждане – разширени функции – Филм – Музика – Снимки

### **5 Отстраняване на неизправности**

Отстраняване на неизправности

### **6 Приложение**

- Списък на кодовете на страни
- Списък с кодове на езици
- Технически характеристики
- Търговски марки и лицензи

# **Въведение**

### За символа " $\oslash$ " на **дисплея**

Символът " $Q$ " може да се появи на телевизионния екран по време на работа и показва, че функцията, пояснена в това ръководство за потребителя, не е достъпна на този конкретен носител.

### **Символи, използвани в това ръководство**

Раздел, в чието заглавие има един от следните символи, е приложим само за диска или файла, представен от символа.

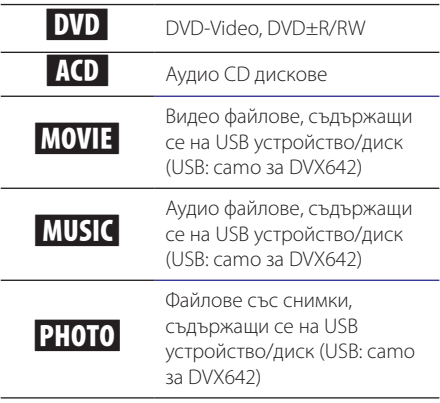

### **Доставени принадлежности**

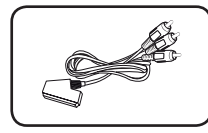

#### Кабел RCA към SCART (1)

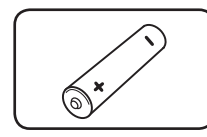

Батерия (1)

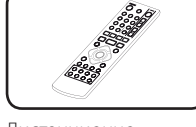

Дистанционно управление (1)

### **Възпроизводими дискове**

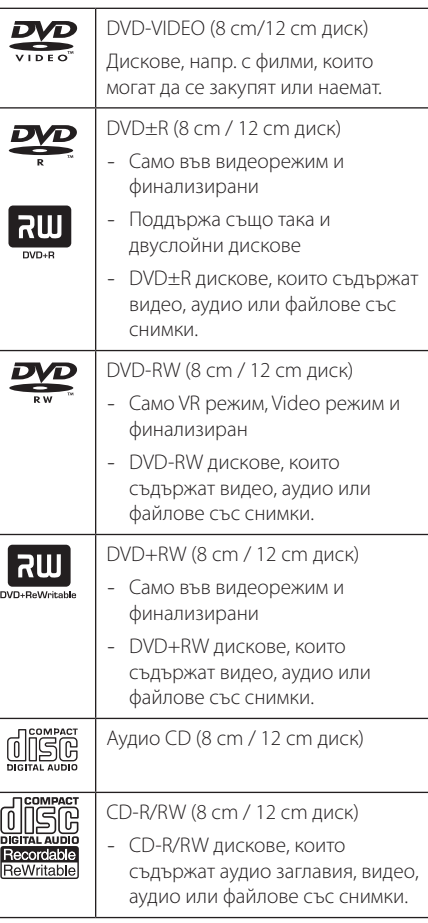

### **П** Забележка

Трябва да зададете опцията [Mastered] за дисков формат, за да направите дисковете съвместими с плеърите, когато форматирате презаписваеми дискове. Когато за опцията зададете Live System, не можете да ги използвате на плеъра. (Mastered/Live File System: система на дисков формат за Windows Vista)

### **Съвместимост на файловете**

#### **Общи**

Валидни разширения на файлове: "avi", "mpg", ".mpeg", ".mp3", ".wma", ".jpg", ".jpeg"

- Името на файла е ограничено до 35 знака.
- Прочитането на сълържанието на носителя може да отнеме няколко минути в зависимост от размера и броя на файловете.

**Максимален брой файлове/папки:** По-малко от 600 (общ брой на файловете и папките)

**Формат на CD-R/RW, DVD±R/RW:** ISO 9660

### **Видео файлове**

**Налична разделителна способност:** 720 x 576 (Ш x В) пиксела

**Възпроизводими субтитри:** SubRip (.srt/.txt), SAMI (.smi), SubStation Alpha (.ssa/.txt), MicroDVD (.sub/.txt), SubViewer 2.0 (.sub/.txt), TMPlayer (.txt), DVD Subtitle System (.txt)

**Възпроизводими кодек формати:** "DIVX3.xx", "DIVX4.xx", "DIVX5.xx", "MP43", "XviD", "3IVX"

**Възпроизводими аудиоформати:** "Dolby Digital", "DTS" "PCM", "MP3", "WMA"

**Честота на дискретизация:** от 8 до 48 kHz (MP3), от 32 до 48 kHz (WMA)

**Скорост в битове (MP3/WMA/DivX):** от 8 до 320 kbps (MP3), от 32 до 192 kbps (WMA), под 4 Mbps (DivX)

### , **Забележка**

Този уред не поддържа файлове, които са записани с GMC<sup>\*1</sup> или Qpel<sup>\*2</sup>. Това са методи за видеокодиране в стандарта MPEG4, каквито има и DivX.

\*1 GMC – Global Motion Compensation

\*2 Qpel – Quarter pixel

### **Аудио файлове**

**Честота на дискретизация:** от 8 до 48KHz (MP3), от 32 до 48KHz (WMA)

**Скорост в битове:** от 8 до 320 kbps (MP3), от 32 до 192kbps (WMA)

#### **Файлове със снимки**

**Размер на снимката:** Препоръчва се да е под 2M.

• Не се поддържат файлове със снимки с прогресивна компресия и компресия без загуба на информация.

#### , **Бележки за USB устройството**  (camo за DVX642)

- Не изваждайте USB устройството по време на работа (възпроизвеждане и т.н.).
- Не се поддържа USB устройство, което изисква допълнително програмно инсталиране, когато го включвате към компютър.
- USB устройство, което поддържа USB1.1 и USB2.0.
- Могат да се възпроизвеждат файлове с филми, музика и снимки. За подробности относно работата с всеки файл вижте съответните страници.
- Препоръчително е редовно да правите резервно копие за предотвратяване на загуба на данни.
- Ако използвате удължителен USB кабел, USB концентратор или USB многокартов четец, USB устройството може да не бъде разпознато.
- Някои USB устройства може ла не работят с този уред.
- $\bullet$  Цифрови фотоапарати и мобилни телефони не се поддържат.
- USB портът на уреда не може да се свърже към компютър. Уредът не може да се използва като запаметяващо устройство.

### **Регионален код**

Този уред има регионален код, отпечатан на долната страна на уреда. Този уред може да възпроизвежда само DVD дискове, обозначени със същия надпис като този на гърба на уреда или с "ALL" (всички).

### **Дистанционно управление**

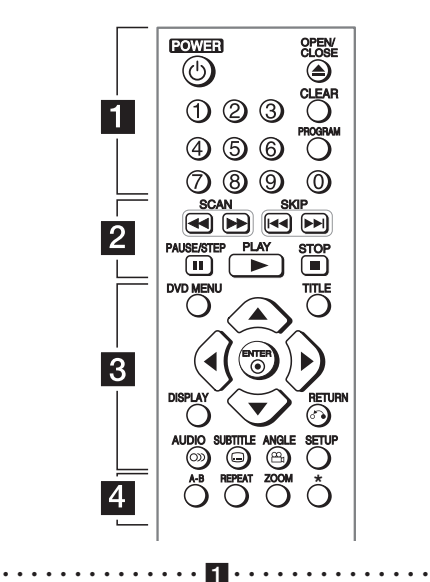

**POWER (**1**):** Включва (ON) и изключва (OFF) уреда. **OPEN/CLOSE (▲):** Отваря и затваря поставката за диска.

**Цифрови бутони:** За избиране на номерираните опции от менютата.

**CLEAR:** За премахване на номер на писта от програмния списък.

**PROGRAM:** Влиза в режим на редактиране на програма.

• • • • • • • • • • • • • • <mark>2</mark> • • • • • • • • • • • • • •

**SCAN (<<//>**  $\blacklozenge$  **/>
<b>Examplement**: Tърсене назад или напред. **SKIP (K44 / DDI):** Отидете на следваща или предишна глава/писта/файл.

**PAUSE/STEP (II):** Поставя на пауза възпроизвеждането.

**PLAY (** $\blacktriangleright$ **):** Започва възпроизвеждане.

**STOP (■):** Спира възпроизвеждането.

#### • • • • • • • • • • • • • • c• •

**DVD MENU:** Влиза или излиза от DVD менюто. **TITLE:** Влиза в менюто със заглавия на диска, ако е налично.

**A/V/<//>**: За навигация в менютата.

**ENTER (©):** Потвърждава избор на меню.

**DISPLAY:** Отваря или затваря екранния дисплей.

**RETURN (**x**):** Премества назад или излиза от менюто.

**AUDIO (**[**):** Избира език за звука или аудиоканал.

**SUBTITLE (**]**):** Избира език за субтитрите.

**ANGLE (**}**):** Избира ъгъл на камерата при DVD диск, ако се предлагат различни ъгли на заснемане.

**SETUP:** Влизане или излизане от менюто за настройки.

• • • • • • • • • • • • • • <mark>4</mark> • • • • • • • • • • • • • •

**A-B:** За повтаряне на разцеп.

**REPEAT:** Повтаря глава, писта, заглавие или всички.

**ZOOM:** Увеличава видео изображението.

?**:** Този бутон не е наличен.

#### **Поставяне на батериите**

Махнете капака на отделението за батерии на гърба на дистанционното и поставете батерия R03 (размер AAA) с правилната позиция на  $\bigoplus$  и  $\bigoplus$ .

Първи стъпки

Първи стъпки

**1** 

### **Преден панел**

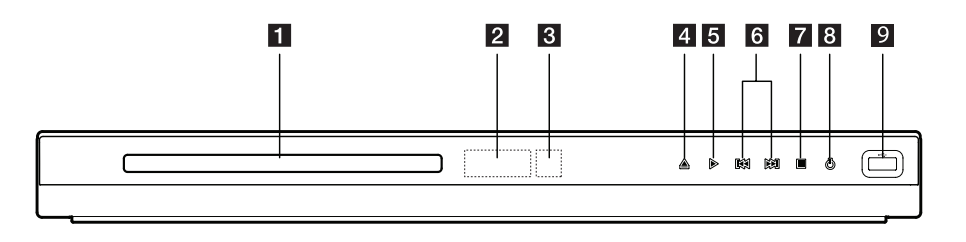

- **1** Поставка за диск **2** Сензор за дистанционно управление **3** Дисплей **4 ≜** (Open/Close) **6** K<sup>(</sup>V)  $7$  **■ (Stop) 8**  $\bigcup$  (Power) **9 USB порт** (camo за DVX642)
- **Заден панел**

 $\overline{5}$   $\triangleright$  (Play)

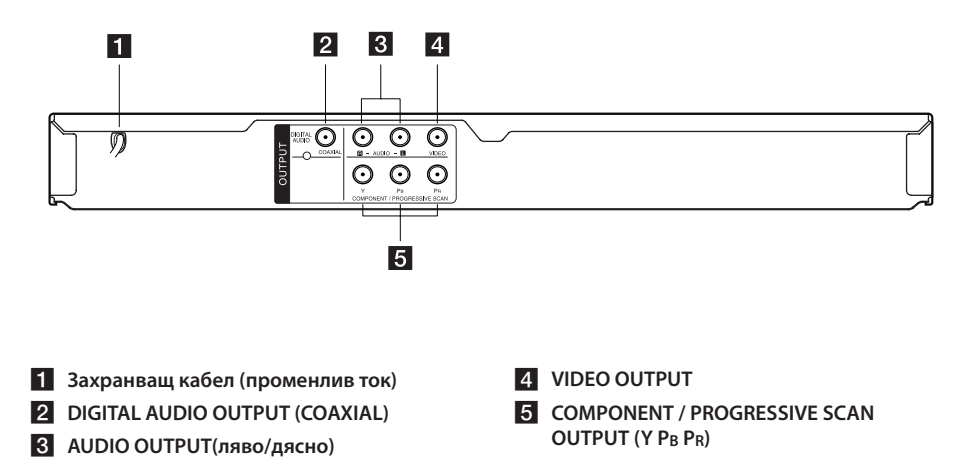

## **Свързване към телевизора**

### **Свързване на кабел RCA към SCART**

Като използвате кабел RCA към SCART, свържете RCA (VIDEO OUTPUT/AUDIO OUTPUT (L/R)) краищата на кабела към съответните VIDEO OUTPUT и AUDIO OUTPUT (L/R) гнезда на уреда и свържете SCART кабела към SCART гнездото на телевизора.

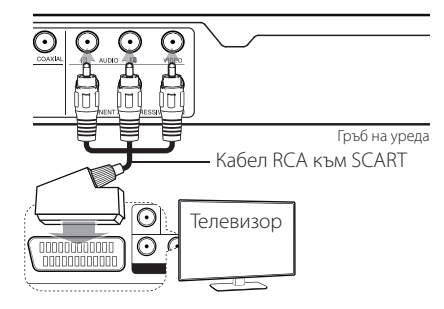

### **Свързване на кабел за компонентно видео**

Свържете гнездата COMPONENT/PROGRESSIVE SCAN OUTPUT на уреда със съответните входни гнезда на телевизора, като използвате кабела за компонентно видео, например Y със зелено, Pb със синьо и Pr с червено.

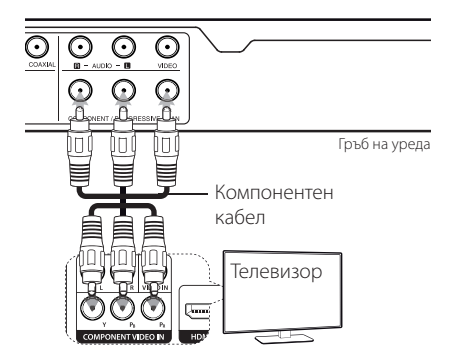

- Ако вашият телевизор може да възпроизвежда видеосигнали в прогресивен формат, трябва да използвате това свързване и да настроите [Progressive Scan] от менюто за настройките на [On]. (вж. стр. 12)
- Трябва обаче да свържете и AUDIO кабела между уреда и телевизора.

# **Свързване към усилвател**

### **Свързване на аудио кабел**

Свържете извода AUDIO OUTPUT на уреда с входа 2CH AUDIO IN на усилвателя с аудио кабел, например AUDIO Ляво/Дясно с бяло/червено.

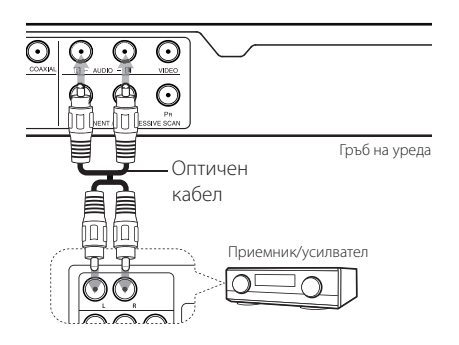

### **Свързване с COAXIAL кабел**

Свържете едно от гнездата DIGITAL AUDIO OUTPUT (COAXIAL) на уреда със съответното гнездо на вашия усилвател.

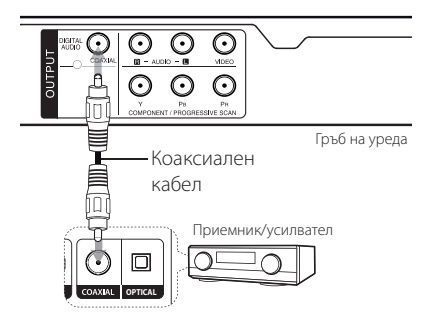

- Ако вашият телевизор няма възможност за обработка на 96 kHz честота на дискретизация, за опцията [Sample Freq.] задайте [48 kHz] от менюто за настройки.
- Ако телевизорът ви не е оборудван с Dolby Digital и MPEG декодер, задайте [PCM] за опциите [Dolby Digital] и [MPEG] от менюто за настройки.

#### **• Забележка**

- Ако аудио форматът на цифровия изход не съответства на възможностите на вашия усилвател, усилвателят ще възпроизведе силен, изкривен звук или изобщо няма да възпроизведе звук.
- За да видите аудио формата на текущия диск на екранния дисплей, натиснете AUDIO.
- Този уред не извършва вътрешно (2-канално) декодиране на DTS саунд трак. За да се насладите на DTS многоканален съраунд, трябва да свържете този уред със съвместим с DTS усилвател чрез един от цифровите аудио изходи на уреда.

# **Настройки**

Когато включите уреда за пръв път, трябва да изберете желания език.

### **Настройване на системата**

Можете да промените настройките на уреда от менюто [Setup].

- 1. Натиснете SETUP.
- 2. Използвайте  $\blacktriangle/\blacktriangledown$ , за да изберете първата опция за настройка и натиснете  $\blacktriangleright$ , за да преминете на второто ниво.
- 3. Използвайте ▲/▼, за да изберете втората опция за настройка и натиснете  $\blacktriangleright$ , за да преминете на третото ниво.
- 4. Използвайте  $\blacktriangle/\blacktriangledown$ , за да изберете желаната настройка и натиснете ENTER (•), за да потвърдите избора.

### **Меню [LANGUAGE]**

### **Menu Language**

Изберете език за менюто с настройки и екранния дисплей.

### **Disc Audio/Disc Subtitle/Disc Menu**

Изберете език за менюто Disc Audio/Disc Subtitle/ Disc Menu на диска.

**[Original]:** Отнася се за оригиналния език, на който е записан дискът.

**[Other]:** За да изберете друг език, натиснете бутоните с цифри, а след това ENTER ( $\odot$ ), за да въведете съответния 4-цифрен номер съгласно списъка с кодове на езици. (Виж стр. 20) Ако допуснете грешка при въвеждането на номера, натиснете CLEAR, за да изтриете номерата, а след това ги коригирайте.

**[Off]** (за субтитри на диск): Изключете субтитрите.

### **Меню [DISPLAY]**

### **TV Aspect**

Изберете кое съотношение широчина/височина на телевизора да използвате, въз основа на формата на вашия телевизионен екран.

**[4:3]:** Изберете, когато е свързан телевизор със стандартен екран 4:3.

**[16:9]:** Изберете, когато е свързан широкоекранен 16:9 телевизор.

### **Display Mode**

Ако сте избрали 4:3, ще трябва да определите как искате да се показват широкоекранните програми и филми на вашия телевизионен екран.

**[Letterbox]:** Това показва широкоекранна картина с черни ленти в горната и долната част на екрана.

**[Panscan]:** Това запълва целия екран при съотношение 4:3, като изрязва картината където е необходимо.

### **Progressive Scan (За компонентна видеовръзка)**

Определя дали на изхода COMPONENT/ PROGRESSIVE SCAN OUTPUT да се извежда прогресивен сигнал. Ако телевизорът ви може да възпроизвежда видеосигнали в прогресивен формат, ще подобрите възпроизвеждането на цветовете и качеството на изображението, ако изберете [On]. Ако телевизорът не приема сигнали в прогресивен формат, изберете [Off ].

Ако поради грешка зададете [On] за Progressive Scan, трябва да инициализирате системата. Първо, извадете диска от уреда. След това натиснете и задръжте за пет секунди бутона STOP. Така ще възстановите стандартната настройка на изходния видеосигнал и на екрана на телевизора ще се появи изображение.

### **Меню [AUDIO]**

### **Dolby Digital / DTS / MPEG**

Задава аудио опциите на уреда, съгласно типа на извода, който използвате за различните дискове.

### **Sample Freq. (Честота)**

Избира честотата на дискретизация на аудио сигнала, между [48kHz] и [96kHz].

### **DRC (Управление на динамичния обхват)**

Прави звука ясен, когато силата му е намалена (само за Dolby Digital). Задайте [On], за да постигнете този ефект.

### **Vocal**

Изберете [On] само за възпроизвеждане на многоканално караоке DVD. Караоке каналите на диска се миксират в нормален стерео звук.

### **Меню [LOCK]**

Първо трябва да създадете 4-цифрената парола в [Area Code], за да използвате менюто LOCK.

Ако забравите своята парола, можете да зададете нова. Първо, извадете диска от уреда. Изведете менюто за настройки на екрана, след това въведете 6-цифрения номер "210499". На дисплея се показва "P CLr" и паролата се изтрива.

### **Rating**

Изберете ограничителен клас. Колкото по-ниско е нивото, толкова по-стриктен е ограничителният клас. Изберете [Unlock], за да деактивирате родителския контрол.

### **Password**

Задава или променя паролата за настройките за заключване.

### **Area Code**

За въвеждане на стандартизиран код на държава, като се използва списъкът с кодове на държави на стр 19.

### **Меню [OTHERS]**

#### **B.L.E (Подобряване силата на черния цвят)**

Изберете вкл./изкл., за да подобрите или не силата на черния цвят.

Работи само, когато системата на телевизора ви е настроена на NTSC.

### **REC Bitrate** (camo за DVX642)

Можете да изберете скорост в битове за директния запис върху USB. По-високата скорост в битове дава по-добро качество, но използва повече пространство на USB флаш устройството. За директен запис на USB вижте стр 16.

### **DivX(R) VOD**

DivX® е цифров видео формат, създаден от DivX, Inc. Това е официално сертифицирано от DivX Certified® устройство, което възпроизвежда DivX видео. Посетете divx.com за повече информация и софтуерни инструменти за конвертиране на файловете ви в DivX видео.

Това DivX Certified® устройство трябва да се регистрира, за да можете да възпроизвеждате купените DivX Video-on-Demand (VOD) филми. За да получите код за регистрация, намерете раздела DivX VOD в менюто за настройки на устройството. Идете на vod.divx.com за повече информация относно завършването на регистрацията.

**[Register]:** Показва кода за регистриране на вашия уред.

**[Deregister]:** Дерегистрира уреда ви и показва кода за дерегистриране.

# **Обща информация за възпроизвеждането**

### **Възпроизвеждане на диск DVD ACD**

- 1. Натиснете OPEN/CLOSE ( $\triangle$ ) и поставете диск в поставката за диск.
- 2. Натиснете OPEN/CLOSE (▲), за да затворите поставката за диск.

За повечето DVD-ROM дискове възпроизвеждането започва автоматично.

За Аудио CD изберете писта с помощта на  $\triangle/\blacktriangledown/\blacktriangle/\blacktriangleright$  и натиснете PLAY ( $\blacktriangleright$ ) или ENTER  $(\odot)$  за възпроизвеждане на пистата.

### **Възпроизвеждане на файл**  MOVIE | MUSIC | PHOTO

- 1. Натиснете OPEN/CLOSE (<sup>2</sup>), за да поставите диск в поставката за диск или свържете USB устройството. (USB: camo за DVX642)
- 2. Изберете файл с помощта на  $\triangle/\blacktriangledown/\blacktriangle/\blacktriangleright$ и натиснете PLAY ( $\rightharpoonup$ ) или ENTER ( $\odot$ ), за да възпроизведете файла.

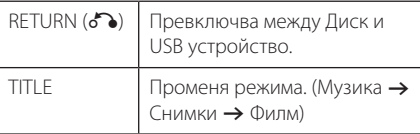

### Екранен дисплей DVD MOVIE

Можете да покажете и настроите различна информация и настройки на съдържанието.

- 1. По време на възпроизвеждане натиснете бутона DISPLAY, за да се покаже информация за възпроизвеждането.
- 2. Изберете опция с помощта на  $\triangle/\blacktriangledown$ .
- 3. Използвайте  $\blacktriangleleft$  /  $\blacktriangleright$  и цифровите бутони, за да настроите стойност на избраната опция.
- 4. Натиснете RETURN( $\delta$ ), за да излезете от екранния дисплей.

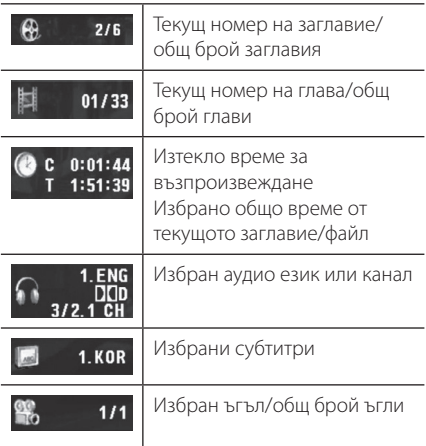

### **Общи операции**

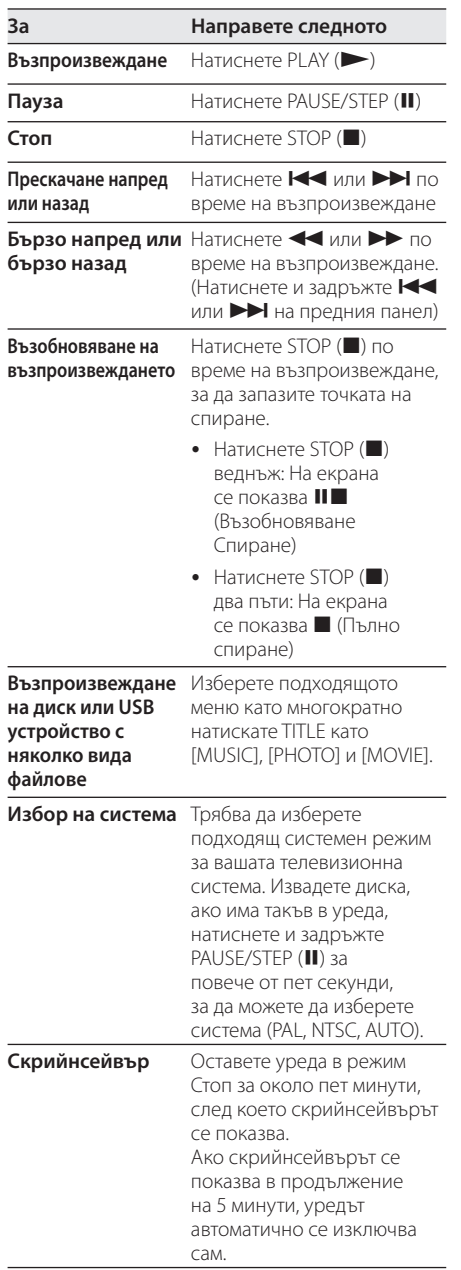

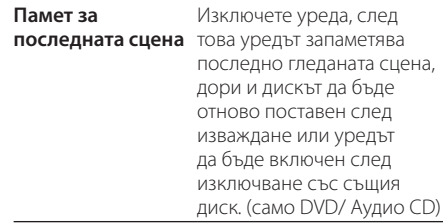

# **Възпроизвеждане – разширени функции**

### **Филм DVD MOVIE**

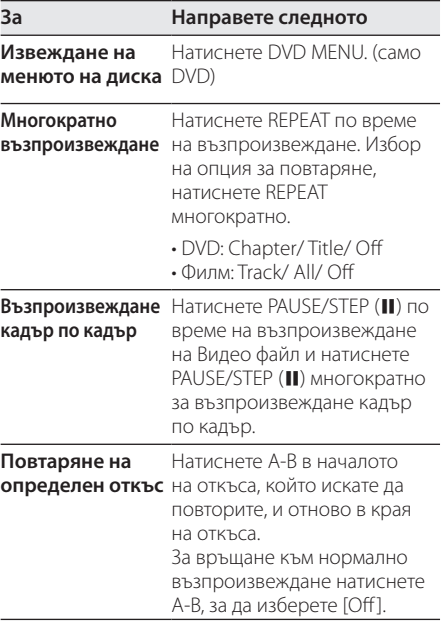

Използване 4 Използване

#### 16 **Използване**

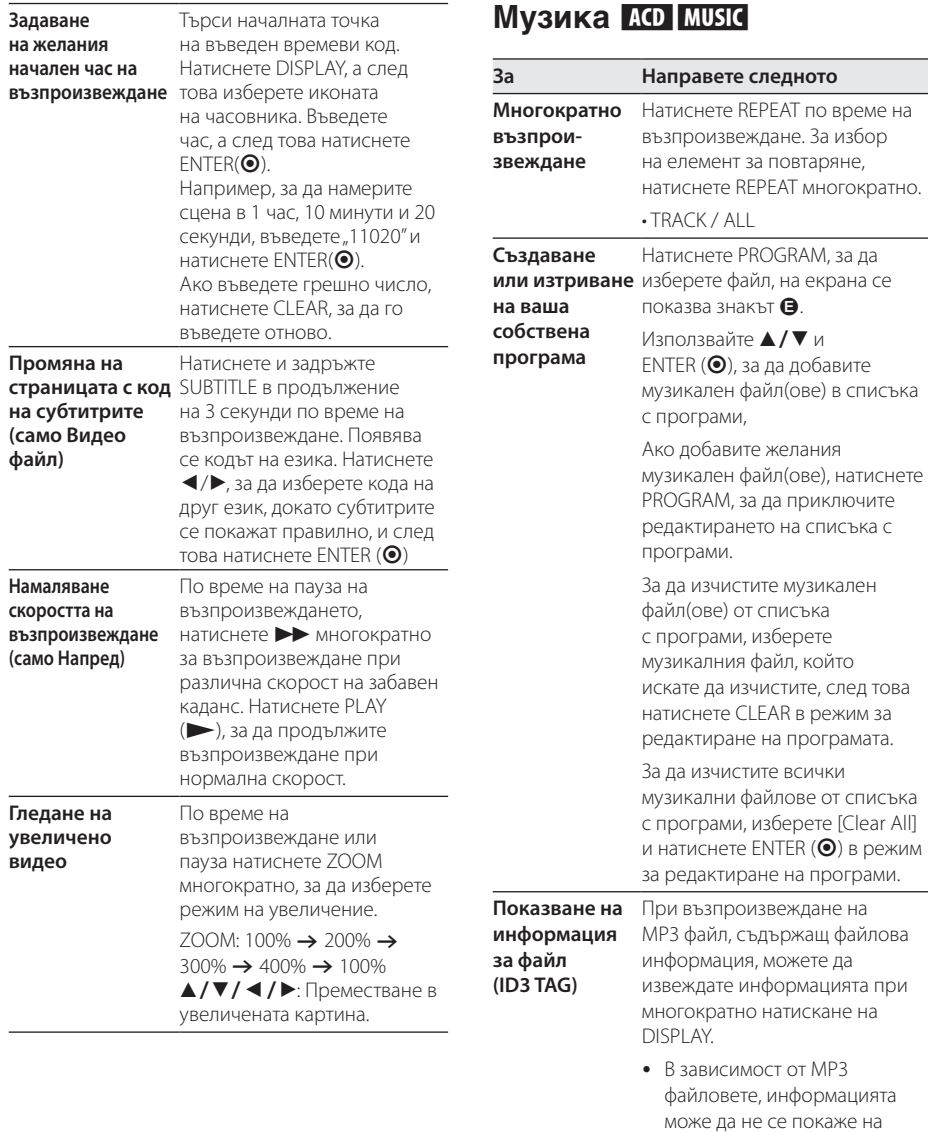

екран.

4 Използване

Използване

I

**Записвайте аудио CD на USB устройство на скорост X2 (само за ACD) (camo за DVX642)**

Преди запис свържете USB флаш устройството към уреда.

Поставете Аудио CD диска и след това изберете писта с помощта на  $\triangle$  /  $\nabla$ , DVD MENU или цифровите бутони.

- Натиснете AUDIO $(O$ ) при възпроизвеждане, пауза или възобновяване при стоп.
- Натиснете AUDIO $(O$ ) в режим на пълен стоп.
- В режим стоп натиснете  $AUDIO$  $(D))$ , след като изберете писта в списъка с програми.

### , **Забележка**  (camo за DVX642)

- Ако използвате тази функция, папката "CD\_REC" ще бъде създадена автоматично в драйвера на USB флаш устройството и файлът(овете) с музика се записва в нея.
- Ако извадите USB флаш устройството, изключите или отворите уреда по време на запис, той може да се повреди.
- Ако оставащото пространство на USB флаш устройството не е достатъчно, записът няма да е достъпен. За да увеличите пространството, изтрийте файлове от него, като използвате вашия компютър.
- Не могат да се записват CD-G дискове и аудио CD дискове, кодирани в DTS.
- y Не се поддържат външен твърд диск (HDD), многокартов четец, USB с множество дялове, заключено устройство и MP3 плеър.
- y Формат на записа: MP3 файл
- Скорост в битове при кодиране: 96 Kbps / 128 Kbps

Правенето на неразрешени копия на защитен срещу копиране материал, включително на компютърни програми, файлове, предавания и звукозаписи, може да бъде нарушение на авторски права и да представлява углавно престъпление. Това оборудване не бива да се използва за такива цели. **Бъдете отговорни** 

**Спазвайте авторските права** 

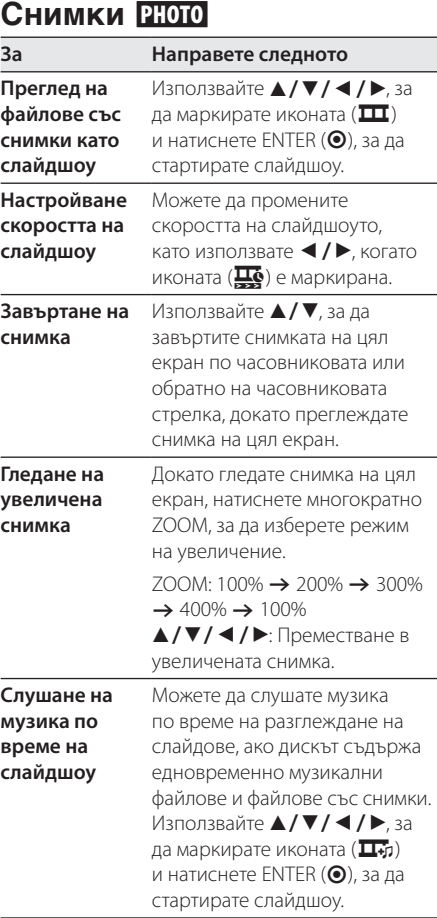

**4**

Използване Използване

# **Отстраняване на неизправности**

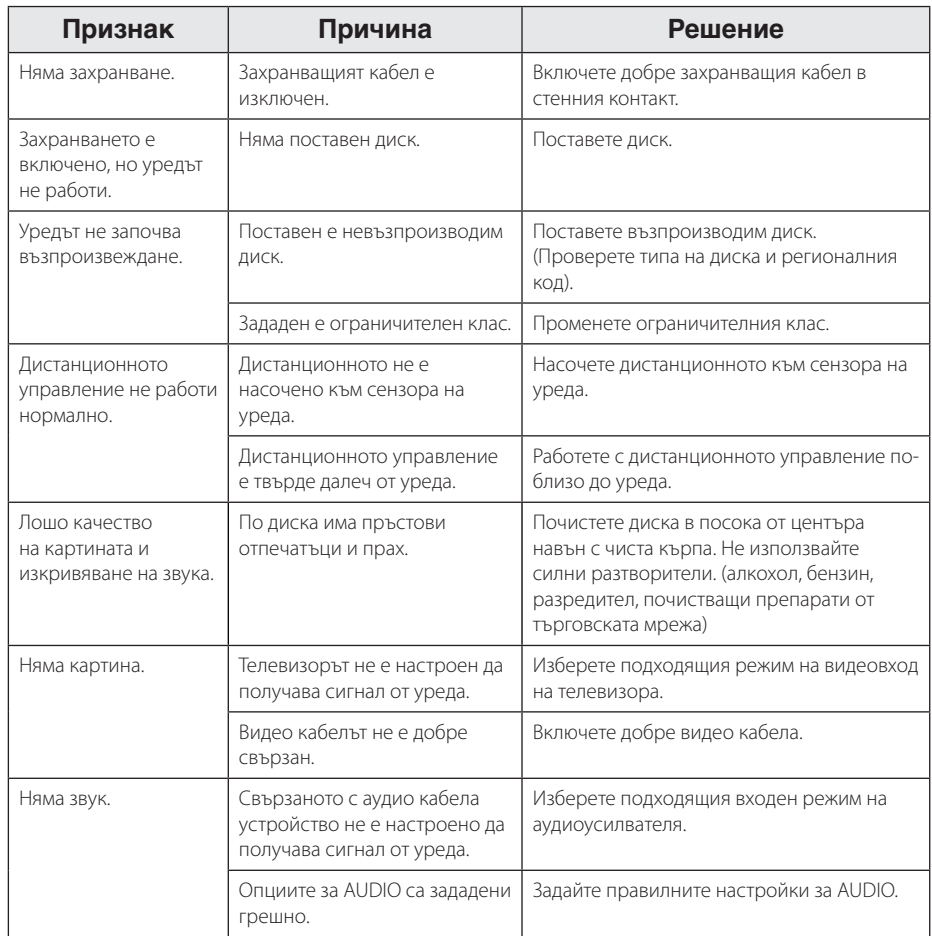

# **Списък на кодовете на страни**

Изберете код на страна от този списък.

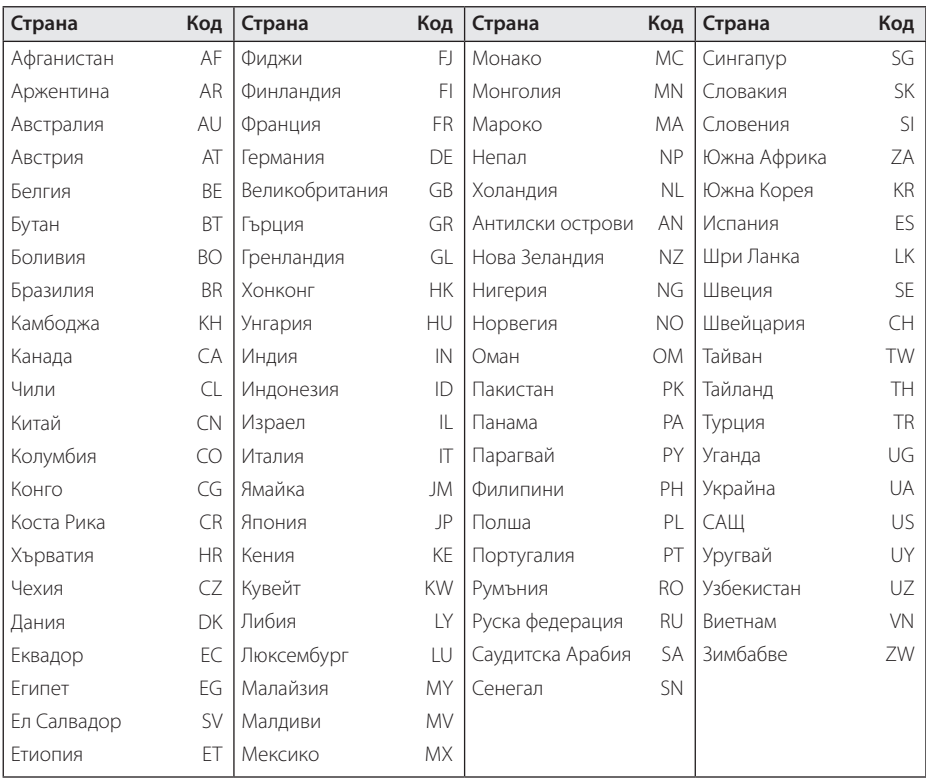

# **Списък с кодове на езици**

Използвайте този списък, за да въведете желания от вас език за следните първоначални настройки: [Disc Audio], [Disc Subtitle] и [Disc Menu].

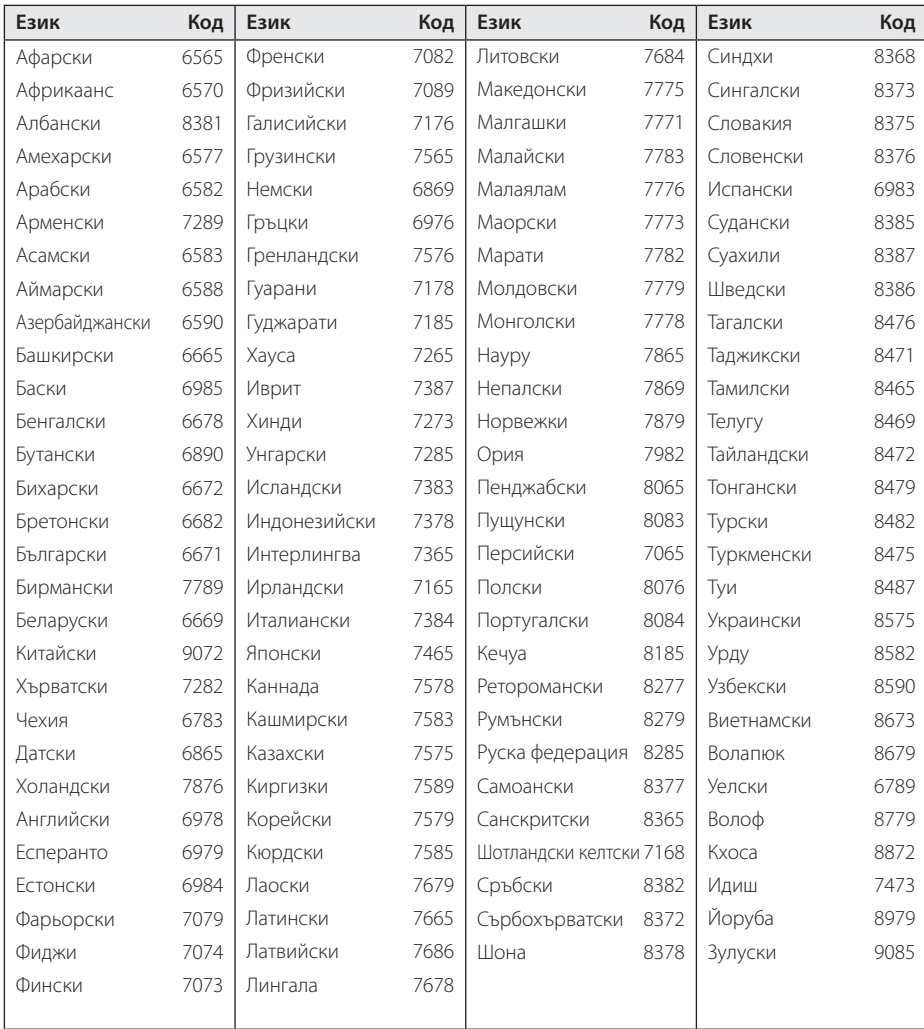

## **Технически характеристики**

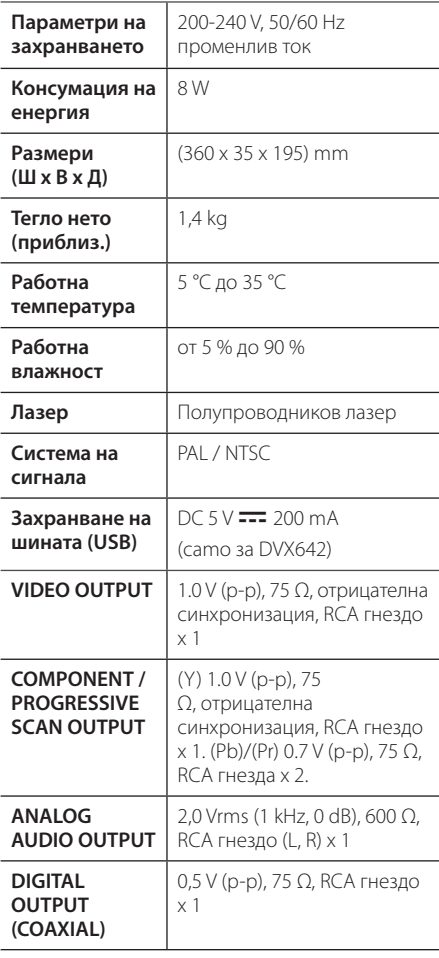

### **Търговски марки и лицензи**

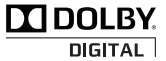

Произведено по лиценз на Dolby Laboratories. "Dolby" и символът "двойно D" са търговски марки на Dolby Laboratories.

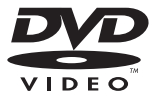

Фирменият знак "DVD" е търговска марка на DVD Format/Logo Licensing Corporation.

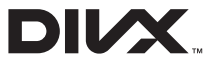

DivX®, DivX Certified® и асоциираните фирмени знаци са търговски марки на DivX, Inc. и се използват при условията на лиценз.

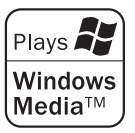

Дизайнът и спецификациите подлежат на промяна без предупреждение.

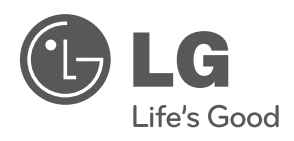